#SCM0S2030

# **SEXENIOS 2022**

Localización de los indicios de calidad de las publicaciones

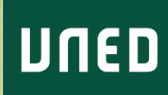

## **Contenidos**

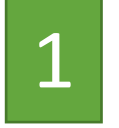

1 Dónde buscar el índice de impacto

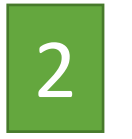

#### Dónde buscar citas

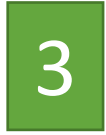

#### 3 Otras herramientas

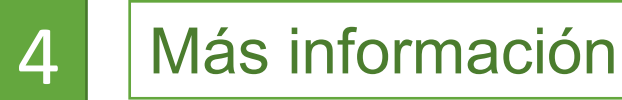

# **1. Dónde buscar el índice de impacto.**

# **1.1 Para artículos**

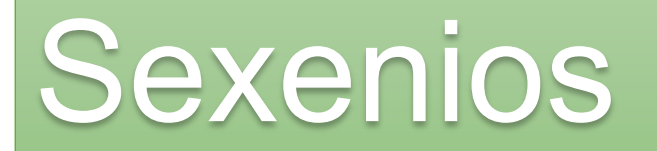

Buscar por:

- **Título de revista,**
- **por ISSN,**
- **atención a acentos, &, errores de transcripción,**
- **acceder a través de la Biblioteca.**

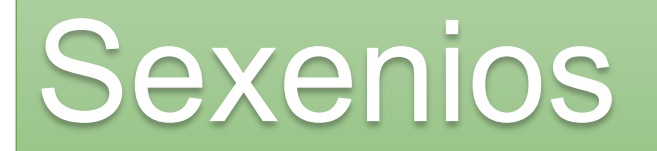

**Journal Citation [Reports](https://jcr.clarivate.com/jcr/home?Init=Yes&SrcApp=IC2LS) (JCR)**

- **contemplada en todos los campos,**
- **diferencia entre JIF y JCI: no confundir,**
- **factor de impacto (IF): del último año, otros años,**
- **categorías, rank, posición y cuartil.**

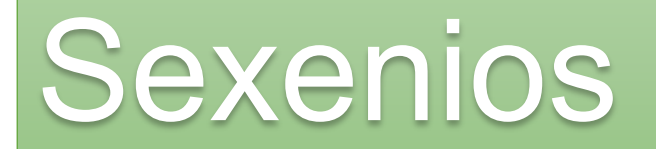

**Scimago Journal [& Country Rank](https://www.scimagojr.com/) (SJR)**

- **a partir del campo 7, salvo para Psicología,**
- **SJR, posición y cuartil en la categoría.**
- **En próximas convocatorias, sustituido por CiteScore**

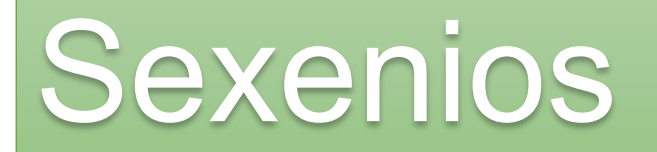

## **[SCOPUS](https://www-scopus-com.ezproxy.uned.es/)**

- **CiteScore:** nº de citas recibidas por documentos publicados en una revista en los últimos 4 años, dividido por el nº de documentos publicados en esos cuatro años.
- **buscar en "Sources",**
- **posición y percentil en la categoría.**

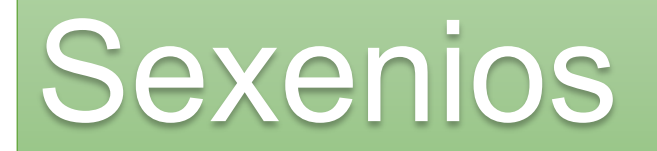

### **[Dialnet Métricas](https://dialnet.unirioja.es/metricas/):**

- **Índice Dialnet de Revistas (IDR),**
- **para Ciencias Sociales y Humanidades,**
- **recientemente enfermería y arquitectura.**

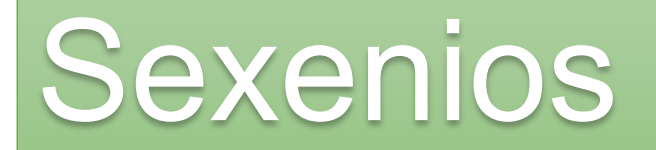

#### **Acceso a los recursos desde la web de la Biblioteca**

#### Biblioteca UNED / LibGuides / Bases de Datos (y más) A-Z

Bases de Datos (y más) A-Z: Todas

Bases de datos y otros recursos de interés suscritos por la biblioteca

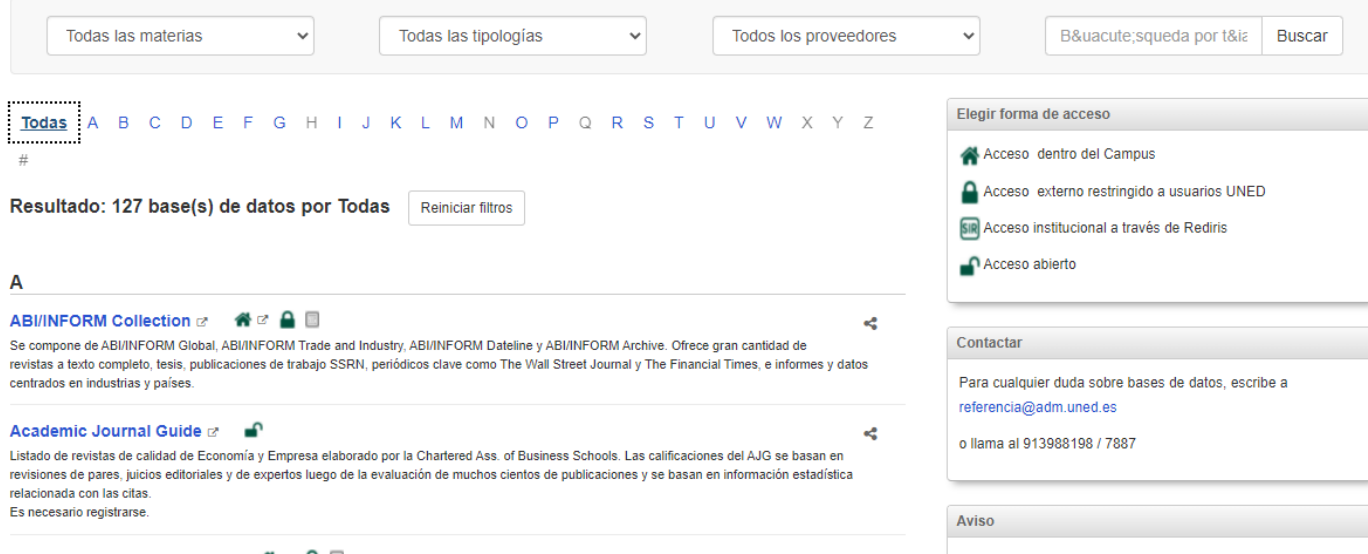

# **1. Dónde buscar el índice de impacto.**

# **1.2 Para libros y capítulos**

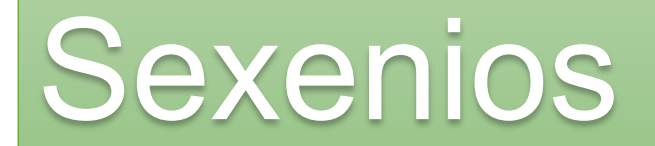

Índice de impacto : para libros o capítulos

**Buscar por editorial**.

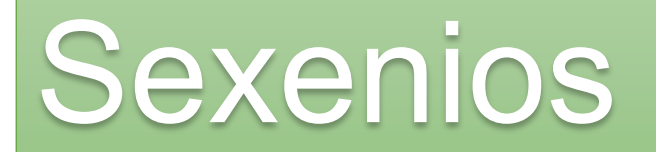

Índice de impacto : libros y capítulos

**[SPI \(Scholarly](http://ilia.cchs.csic.es/SPI/index.html) Publishers Indicators)**

- **ranking general y por disciplinas,**
- **editoriales españolas y extranjeras,**
- **posición y cuartil.**
- **Distintas ediciones (la más ventajosa dependiendo de la fecha). Buscador de editoriales.**

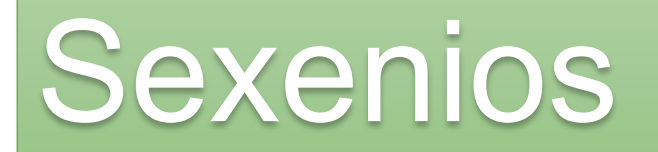

Índice de impacto : libros y capítulos

**[ie-CSIC \(Índice de Editoriales y Editores CSIC\)](https://documenta.wi.csic.es/alfresco/downloadpublic/direct/workspace/SpacesStore/0bddde90-2c2a-44ff-a02a-d60ccde43476/ANEXO%2520II_ie-CSIC_2.0_30102018.pdf)**

- **Listado más completo de valoración de editoriales disponible en estos momentos,**
- **3 niveles: valor alto, medio y bajo.**

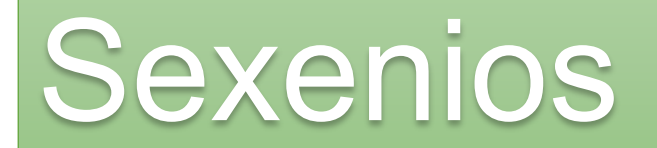

Índice de impacto: libros y capítulos

**[Sello de Calidad en Edición Académica \(CEA\)](http://www.selloceaapq.es/Documentos/Convocatorias/DocumentacionColeccionesConSello/7_DocumentacionColeccionesConSello_060718113420..pdf)**

• **Colecciones científicas que poseen el sello de calidad**

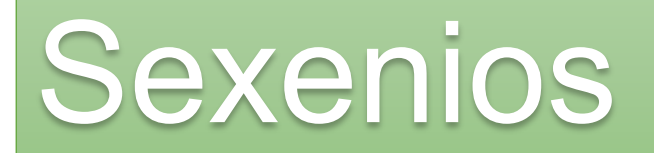

# Índice de impacto: libros y cápítulos

#### **Acceso a los recursos desde la web de la Biblioteca**

#### Biblioteca UNED / LibGuides / Bases de Datos (y más) A-Z

Bases de Datos (y más) A-Z: Todas

Bases de datos y otros recursos de interés suscritos por la biblioteca

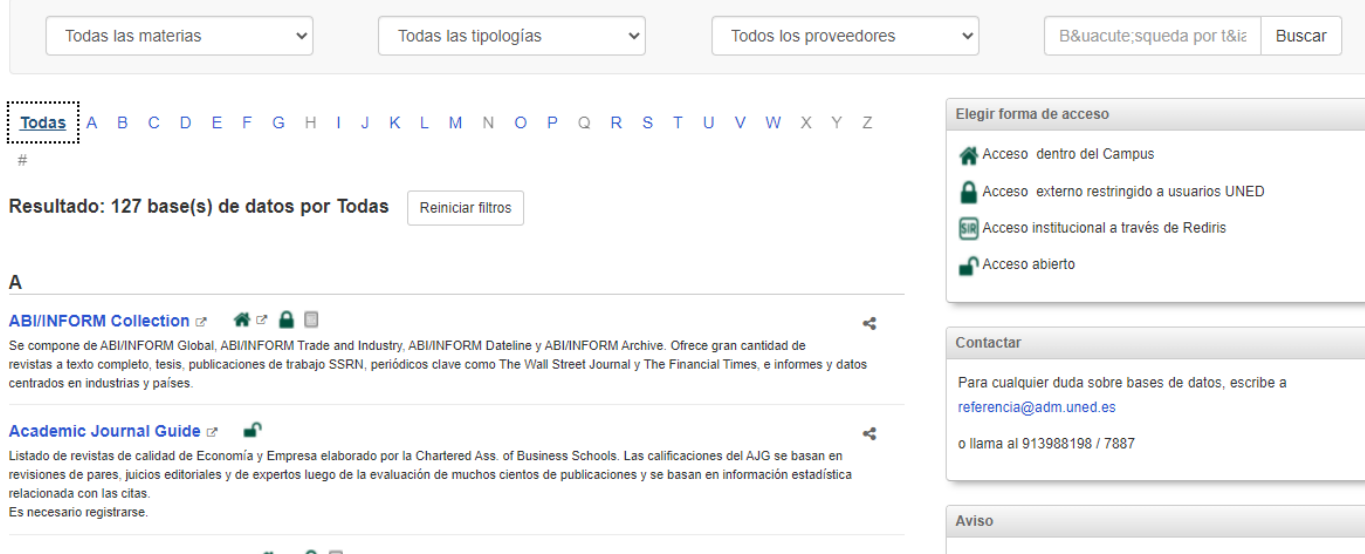

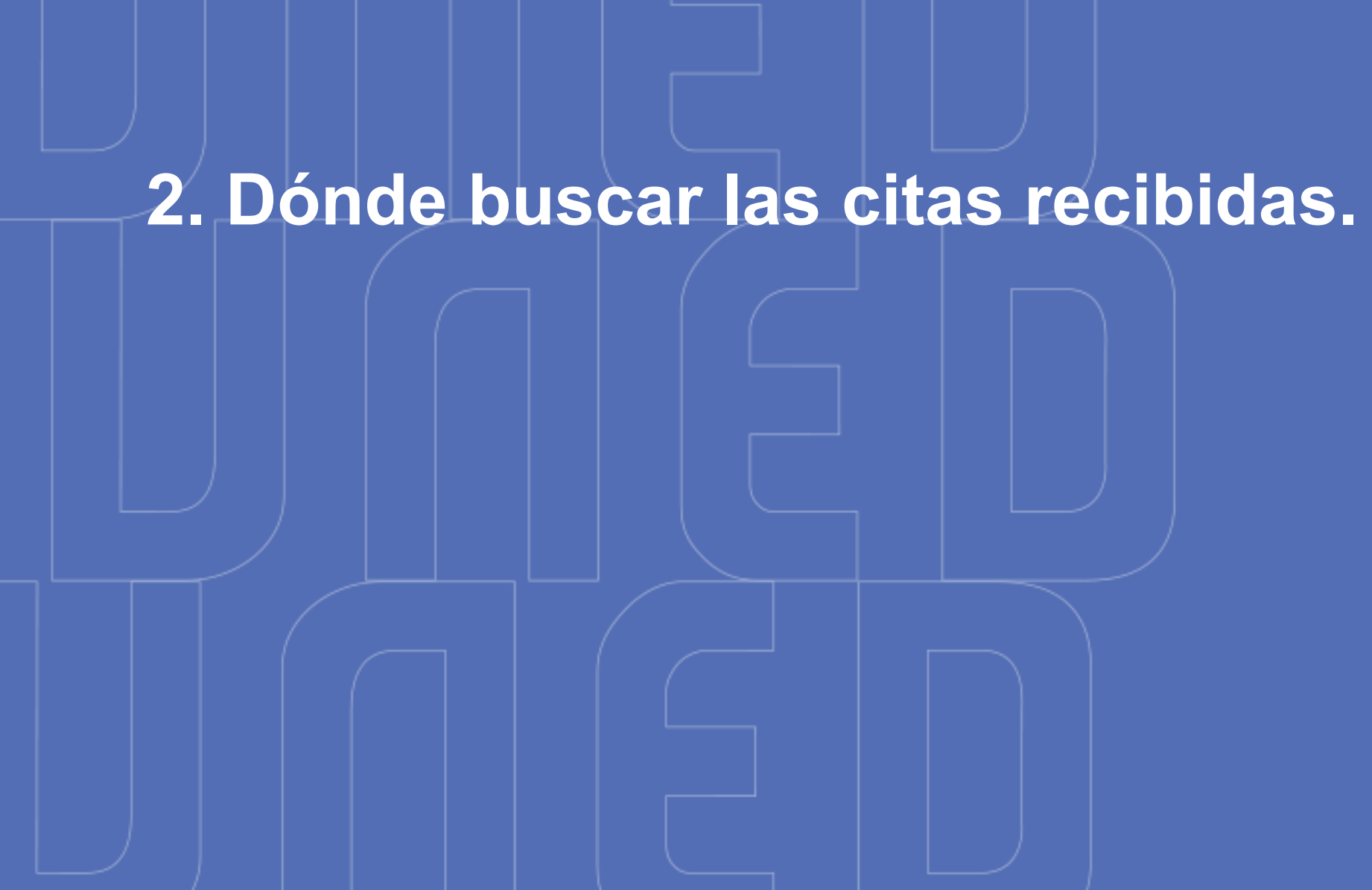

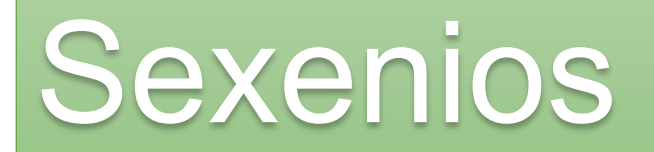

- **Buscar por título del artículo, libro o capítulo, entrecomillados.**
- **Buscar por autor**.

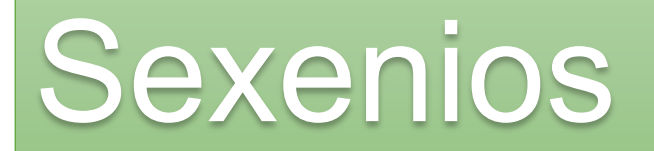

### **Web of [Science](http://www.accesowok.fecyt.es/wos)**

- **Acceso desde la Biblioteca,**
- **preferible buscar en "documents",**
- **también en búsqueda por "referencia citada".**

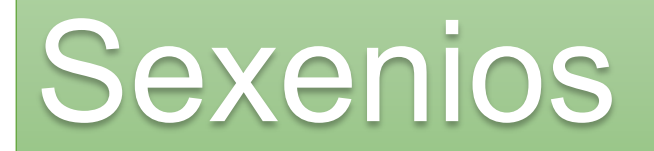

### **[SCOPUS](https://www-scopus-com.ezproxy.uned.es/)**

- **Acceso desde la Biblioteca.**
- **Buscar en "documents" por título del artículo.**

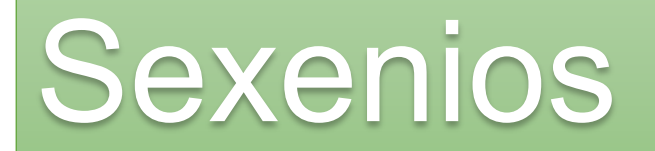

### **Google [Scholar](https://scholar.google.es/)**

- **Buscar por el título y fijarse en "citado por X".**
- **Buscar en la página personal.**

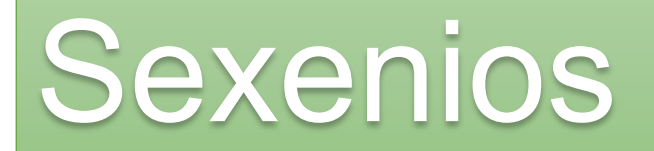

### **[Dialnet](http://dialnet.unirioja.es/)**

- I**ncluye citas de libros y capítulos.**
- **También reseñas.**
- **Conveniente registrarse, con correo UNED.**

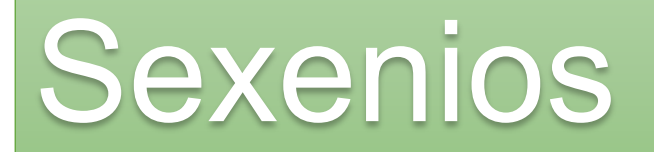

### **Dialnet Métricas**

- I**ncluye citas de libros y capítulos.**
- **Hay que buscar por investigador en "Indicadores Dialnet".**
- **Están interrelacionadas.**

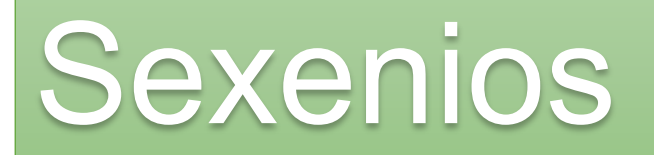

#### **Acceso a los recursos desde la web de la Biblioteca**

#### Biblioteca UNED / LibGuides / Bases de Datos (y más) A-Z

Bases de Datos (y más) A-Z: Todas

Bases de datos y otros recursos de interés suscritos por la biblioteca

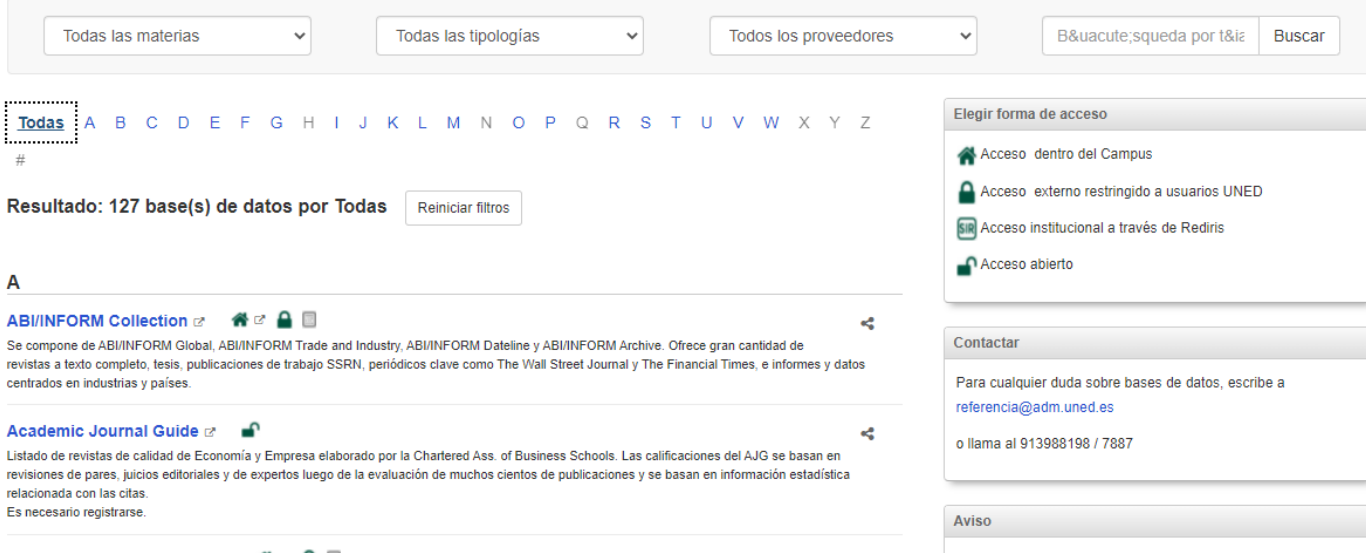

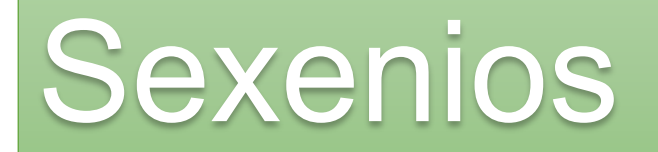

**[Revistas con sello](https://calidadrevistas.fecyt.es/revistas-sello-fecyt) Fecyt**

- **Incluido en varios campos,**
- **ranking de revistas**,
- **cuartil, posición y categoría.**

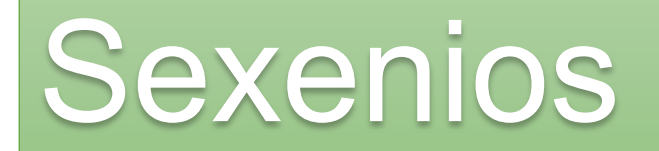

**[MIAR](http://miar.ub.edu/es) (Matriz de Información para el Análisis de Revistas)**

- **Índice de difusión (ICDS): hasta 2021,**
- **bases de datos que la indizan,**
- **repertorios de evaluación.**

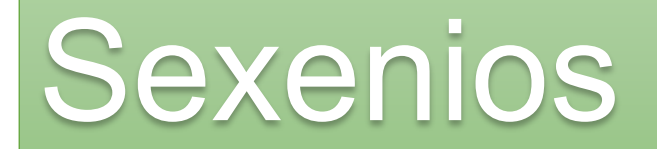

#### **[CARHUS Plus+](https://agaur.gencat.cat/es/avaluacio/carhus/)**

#### **[CIRC](http://www.clasificacioncirc.es/)**

**[ERIH Plus](https://dbh.nsd.uib.no/publiseringskanaler/erihplus/)**

**[Latindex](https://www.latindex.org/latindex/inicio)**

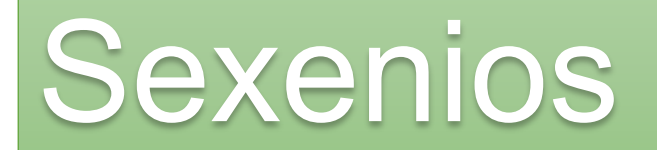

#### **[REDIB](https://www.redib.org/)**

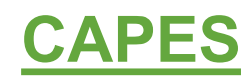

**[WorldCat](http://www.worldcat.org/)**

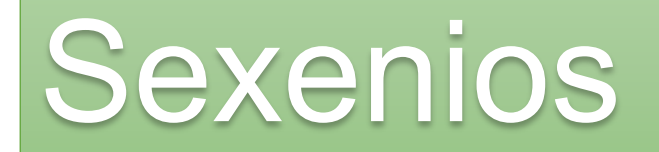

## **Otras herramientas, campos específicos**

Academic Journal Guide de la «Chartered Association of Business Schools» (Económicas)

Avery Index to Architectural Periodical o Riba Online Catalogue (Arquitectura).

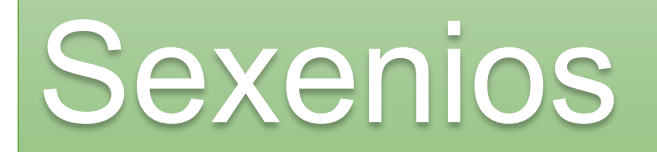

**No actualizadas:**

- **IN-RECS, IN-RECJ, IN-RECH,**
- **DICE,**
- **Resh.**

Útiles si se presentan publicaciones de esos años.

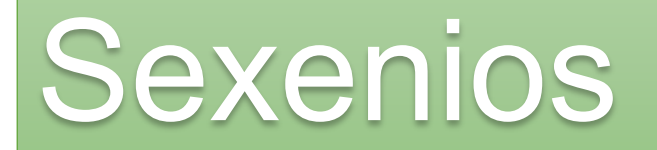

#### **Acceso a los recursos desde la web de la Biblioteca**

#### Biblioteca UNED / LibGuides / Bases de Datos (y más) A-Z

Bases de Datos (y más) A-Z: Todas

Bases de datos y otros recursos de interés suscritos por la biblioteca

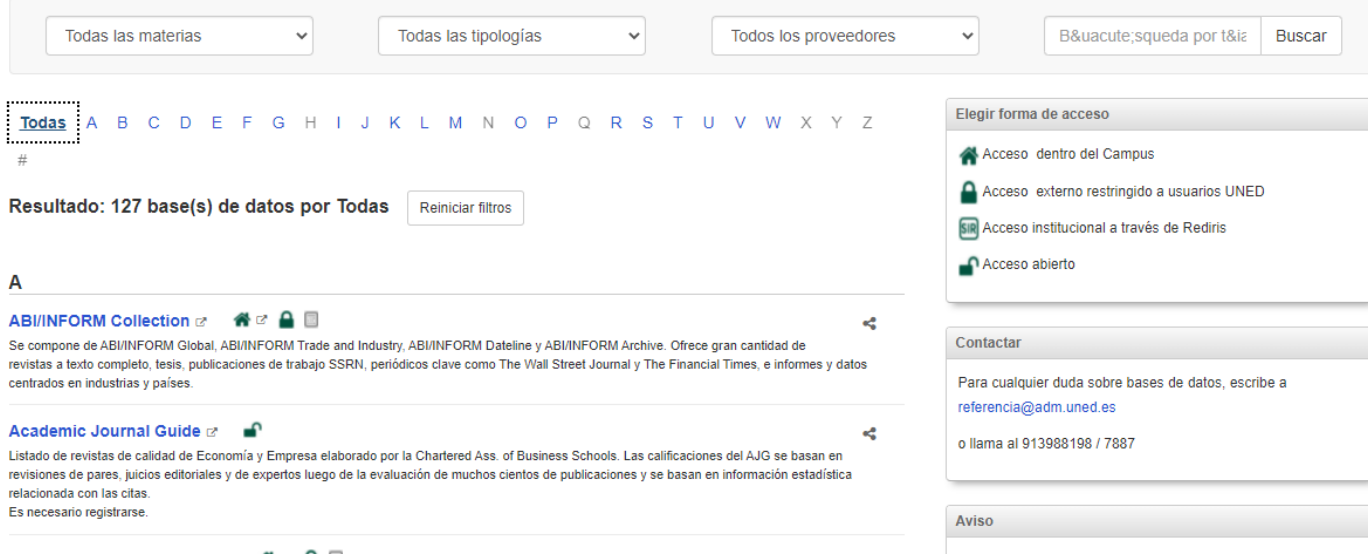

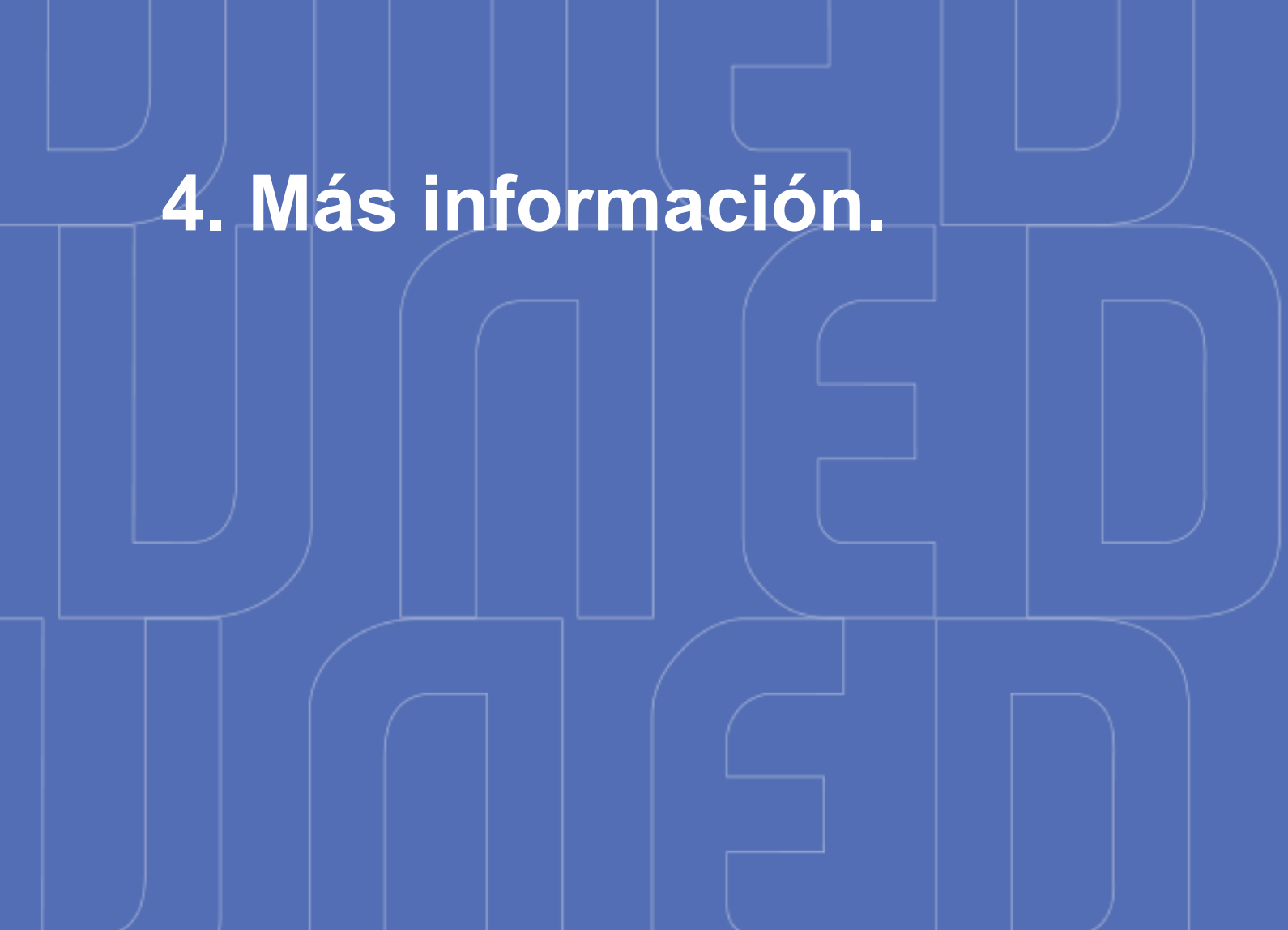

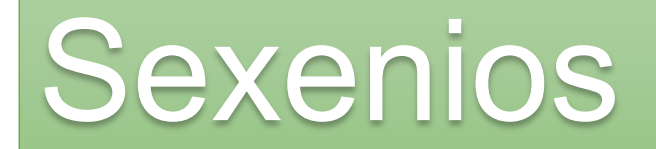

Más información

**Orientaciones de la Aneca**

**Guía de herramientas de la Biblioteca**

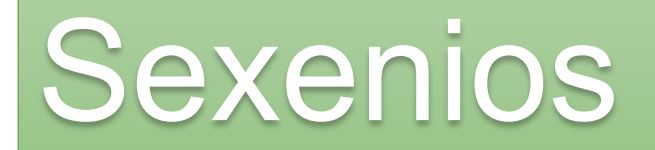

## Más información

### **[Orientaciones para los baremos de los criterios de la](https://www.aneca.es/web/guest/orientaciones-baremos-criterios-de-evaluacion-sexenios-investigacion-2021) evaluación de sexenios en la convocatoria 2021**

ANECA publica las directrices de aplicación de los criterios de evaluación en las solicitudes de la actual convocatoria de sexenios de investigación.

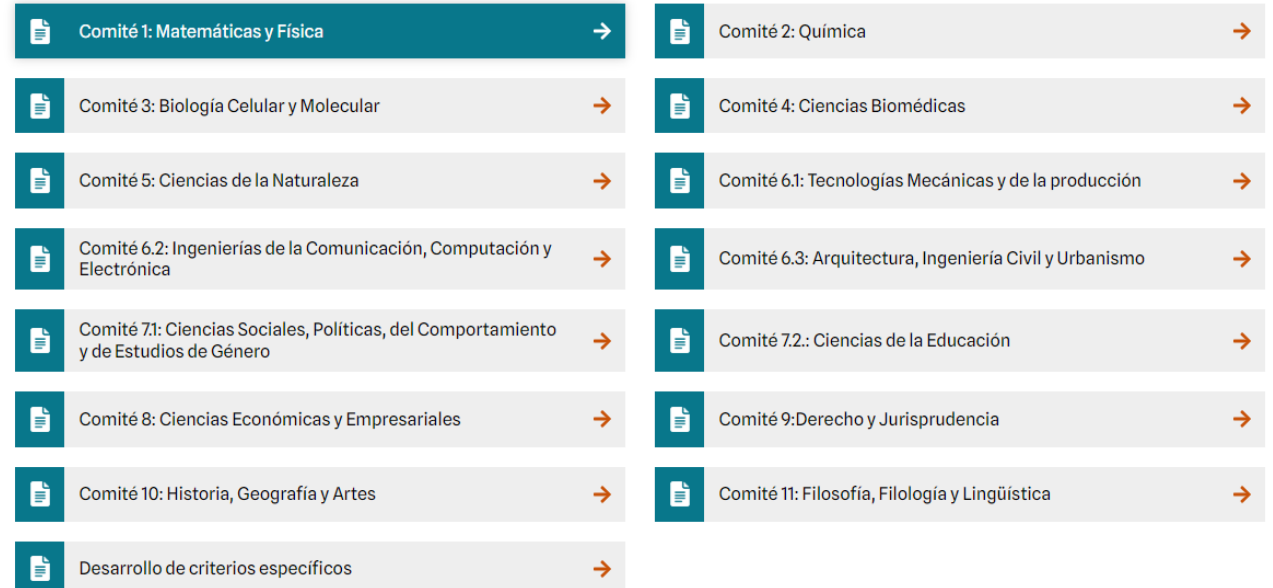

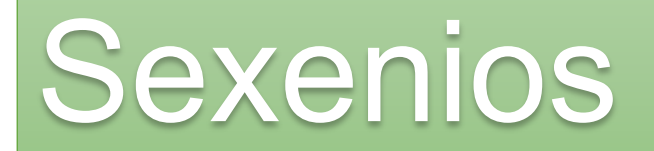

## Más información

#### **[Guía de Herramientas de evaluación de la investigación](https://uned.libguides.com/herramientas_evaluacion/inicio)**

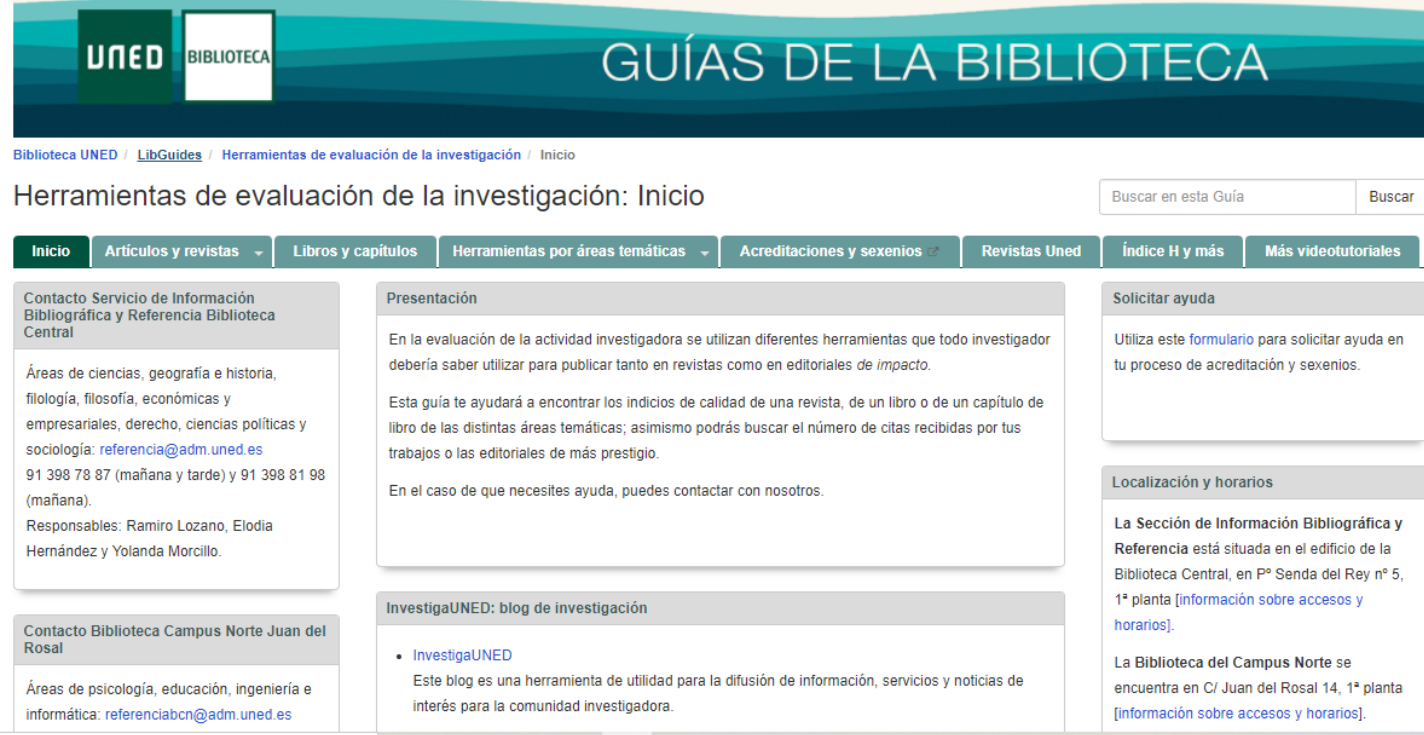

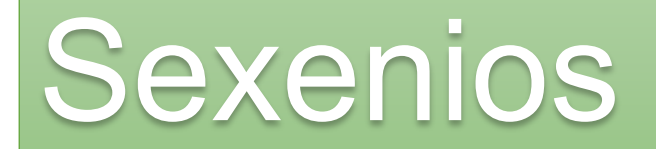

**Actividades** 

**Valorar las opciones de éxito:** 

**Seleccionar las aportaciones del tramo que tengan mejores indicios de calidad**

Elodia Hernández(Campus de Senda del Rey)<br>referencia@adm.uned.es Alexis Moreno (Campus Norte) referenciabcn@adm.uned.es

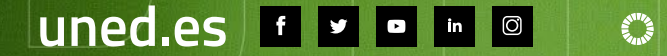

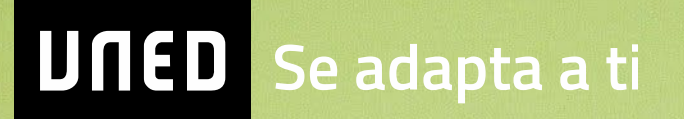